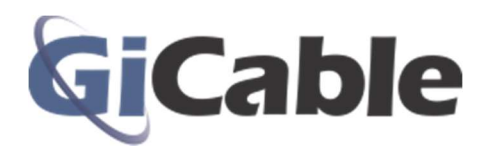

# Arris (Motorola) SBG6580 Modem/Router

- 802.11n Wi-Fi
- Switchable 2.4/5.0 GHz Dual-band
- 2×2 omni-directional antenna
- 4-Port Gigabit Ethernet Router

### Wifi Name

With your modem/router connected and turned on, you should be able to see a default SSID (Wifi name) such as "Motorola-5C217" or "SBG6580" on your phone, tablet, or wireless computer. You can use this default wifi name or change it by following the instructions shown below.

### Wifi Password

Your modem/router comes with a very long default password. To make it easier for you to connect, we have changed the default password to:

# **GICmrXXX**

(case sensitive) where the XXX is the number located on the silver label on the back of your modem/router.

#### To change the Wi-Fi network name and/or password:

- 1. Connect your computer to the wifi network using the password given above or connect to the one of the four ports on the back of the modem/router using a standard ethernet cable.
- 2. Open a web browser such as: Chrome, Firefox, Edge, Internet Explorer, Safari, etc.
- 3. Type 192.168.0.1 into the address bar of the browser.
- 4. When the login page appears, type in: Login: admin Password: motorola
- 5. Select "Wireless" from the top menu and then select the "Primary network" menu option.
- 6. On this page, you can change the "Network Name (SSID)" and the "WPA pre-shared key" -your password.
- 7. Click on the "Apply" button at the bottom of the page.

## Resetting the Modem/Router

To reset the modem/router back to its default settings:

- 1. Make sure the modem/router has power.
- 2. Press a straightened paper clip into the small back hole at the center rear of the device.
- 3. Hold it in for 10 seconds. The lights on the front of the modem/router should flash.
- 4. Allow the modem/router to connect and power up completely.
- 5. Connect your computer to the Wi-Fi network "Motorola xxxxx"
- 6. Use the "Wi-Fi security key" printed on the bottom of the device.
- 7. To change the network SSID and/or the password, use the instructions provided above.